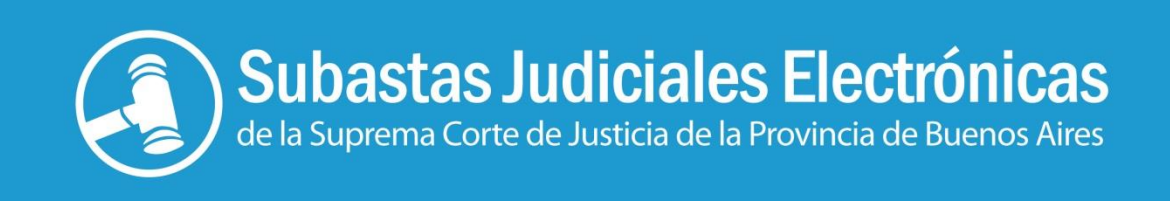

# Guía para Registrarse como Usuario

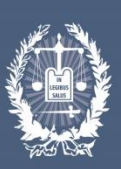

SUPREMA CORTE DE JUSTICIA DE LA PROVINCIA DE BUENOS AIRES El Portal Subastas Judiciales Electrónicas es un sitio de acceso público donde se verán todas las subastas judiciales de la Provincia de Buenos Aires.

Allí podrá realizar un seguimiento de aquellas subastas que resulten de su interés, registrarse como usuario, circunstancia que lo habilitará a inscribirse como postor en alguna/s de las subastas publicadas y ofertar en las mismas.

Para poder efectuar estas dos últimas acciones el interesado deberá ingresar al Portal de Subastas Judiciales Electrónicas (subastas.scba.gov.ar) y completar el Formulario de Registro de Usuario.

#### **Primer paso: Ingresar al registro**

En el portal Subastas Judiciales Electrónicas, deberá ingresar a "Registrarme", en la parte superior derecha de la pantalla. (Ilustración 1)

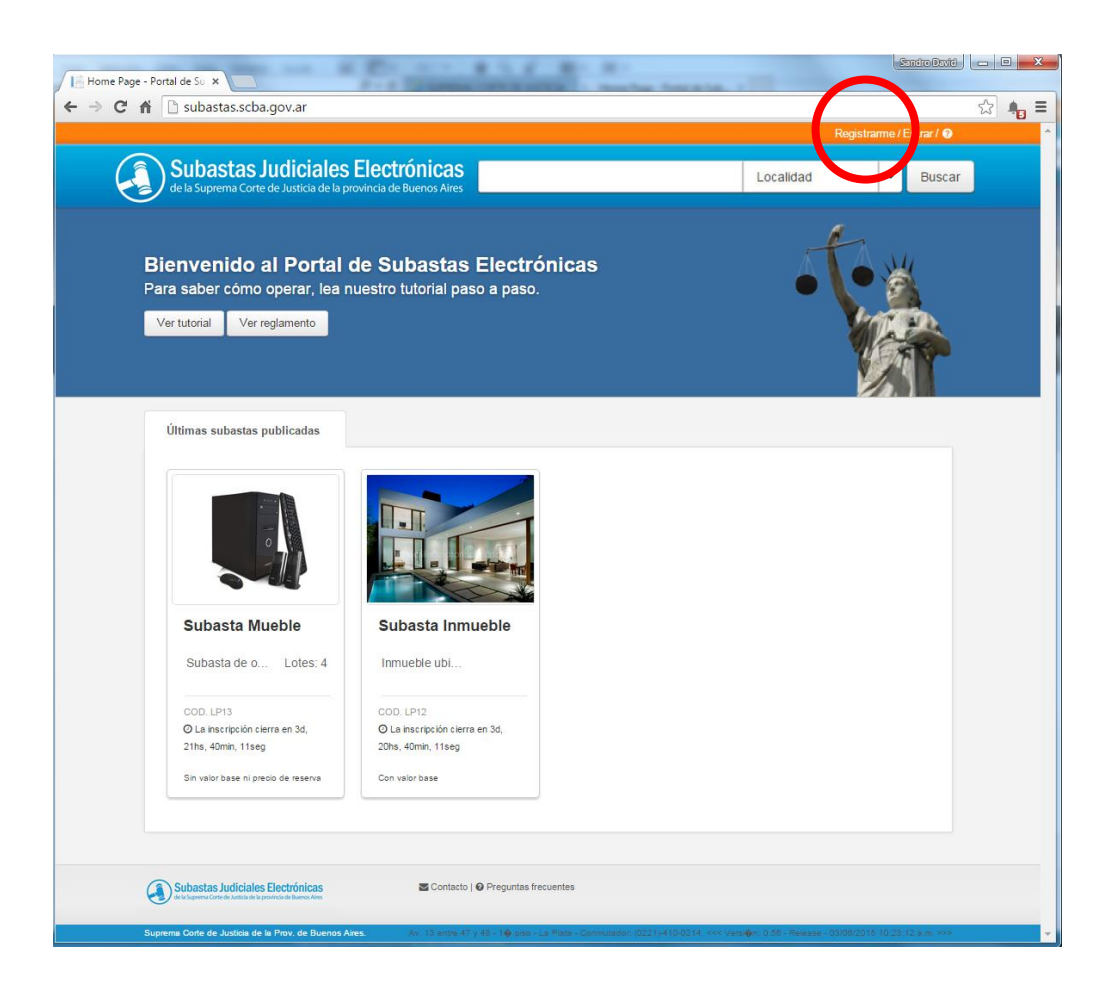

**Ilustración 1**

## **Segundo paso: completar el formulario**

Allí deberá completar el formulario con todos los datos y luego hacer clic en el botón inferior "registrarse". (Ilustración 2)

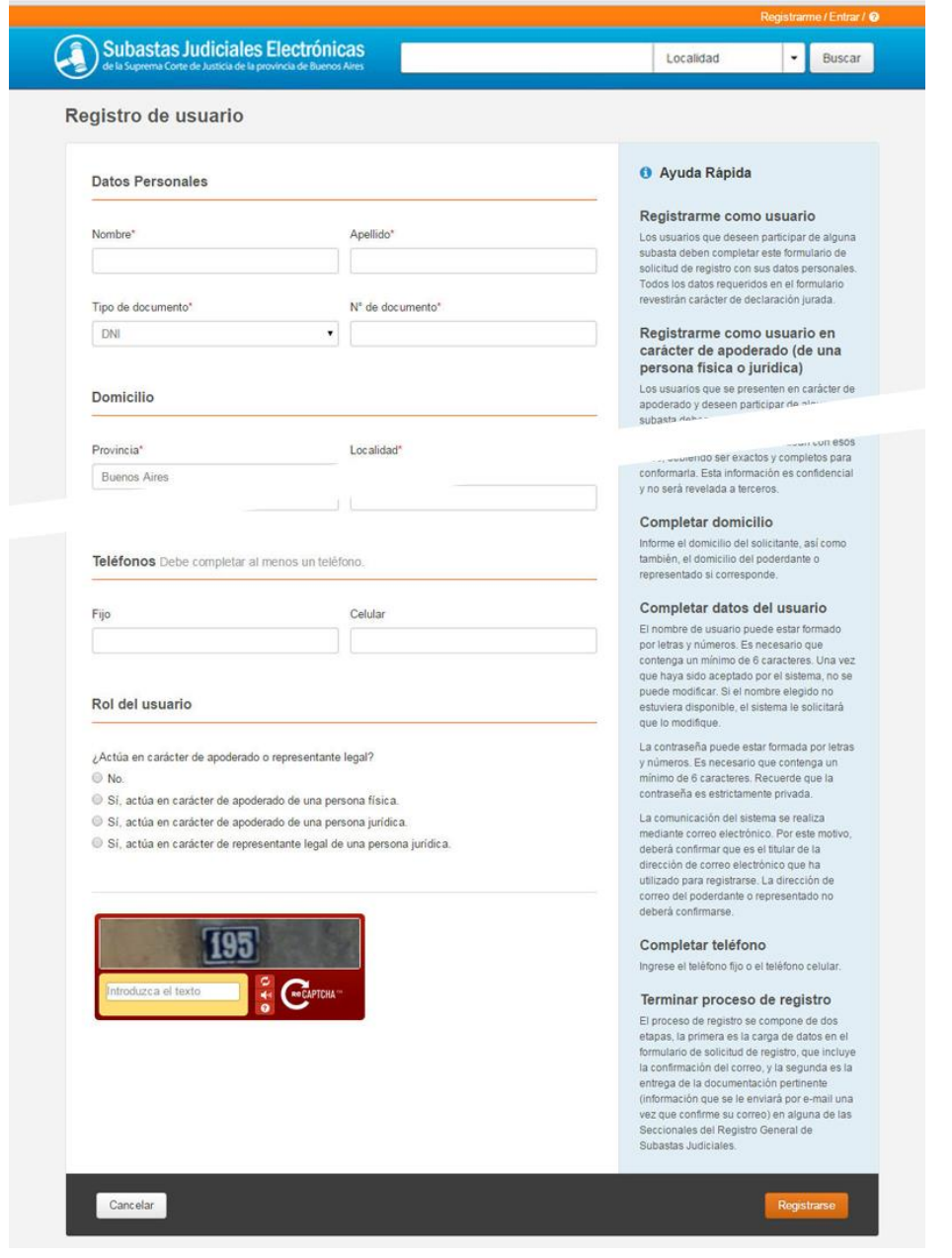

**Ilustración 2**

## **Tercer paso: confirmar su correo electrónico**

Luego, recibirá en la casilla de correo denunciada en el formulario, un mail de Subastas Judiciales Electrónicas que le pedirá "confirmar" su correo electrónico. (Ilustración 3)

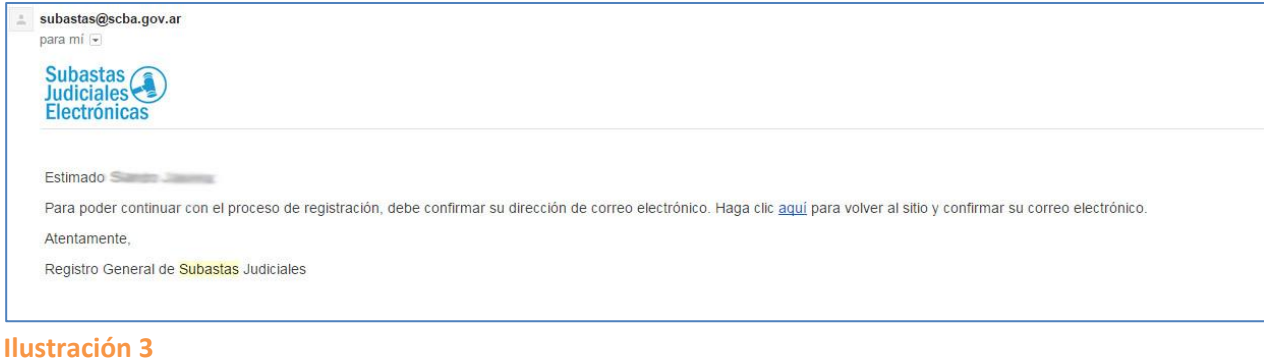

#### **Cuarto paso: presentarse en el Registro General de Subastas Judiciales**

Una vez realizada la confirmación de su correo, usted recibirá otro mail detallando la documentación que deberá acompañar de manera personal ante la Seccional del Registro General de Subastas Judiciales. Dicho correo también contendrá un link que le desplegará el formulario que ha completado para su impresión y firma ante la Seccional. (Ilustración 4)

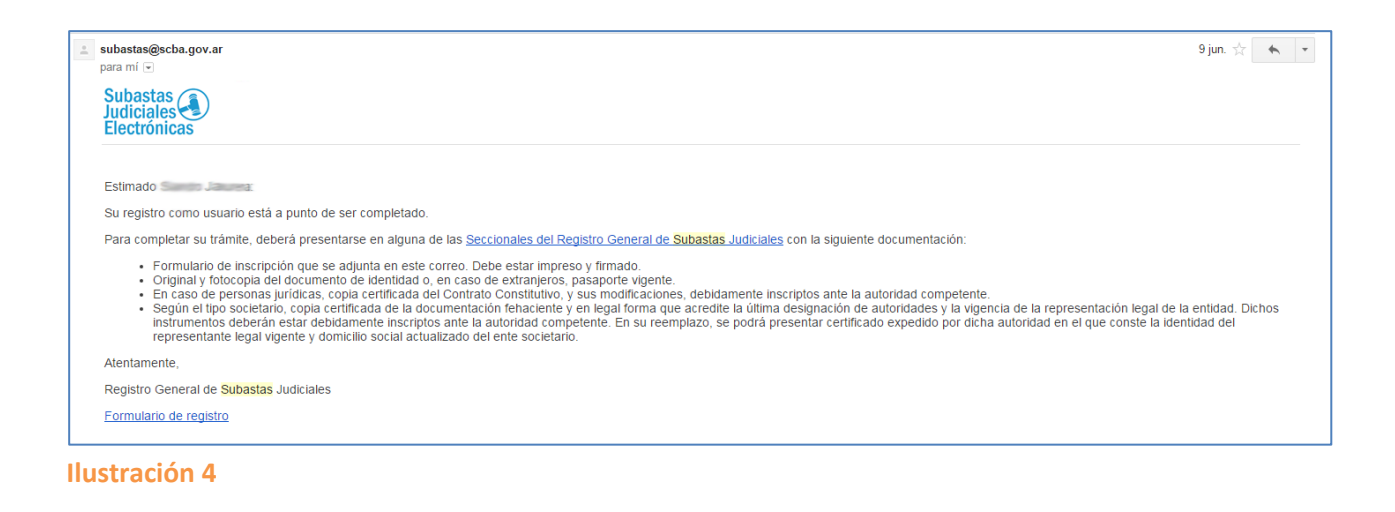

## **Quinto paso: obtención del nombre de usuario**

Cumplido lo anterior, le llegará por mail la aprobación del Registro General de Subastas Judiciales, con su nombre de usuario. (Ilustración 5)

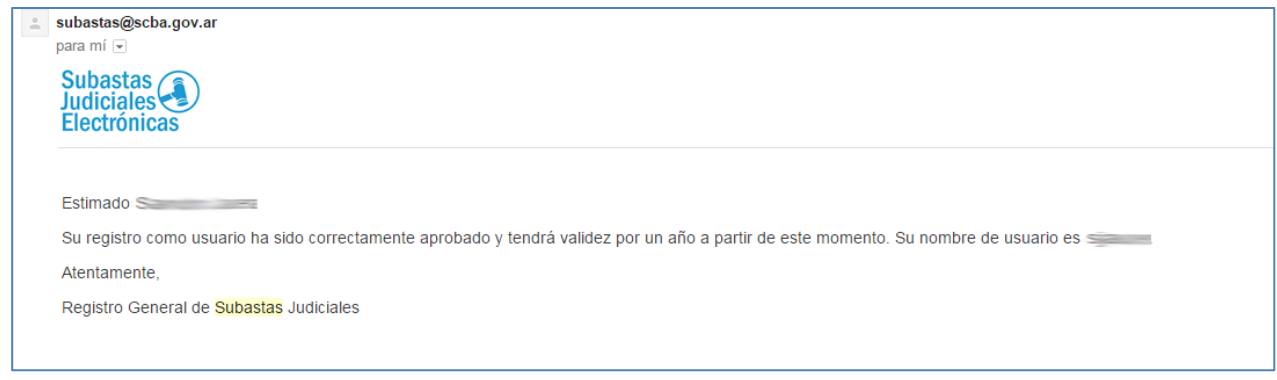

**Ilustración 5**

**Para más información, puede contactarse con el Centro de Atención al Usuario (0810-444-7222), o bien, dirigirse al Registro de Subastas Judiciales sito en calle 13 e/47 y 48 Planta Baja Oficina 10 del Palacio de Tribunales de La Plata (tel.410- 4400 internos 44118 y 44119).**